МИНОБРНАУКИ РОССИИ **ФЕДЕРАЛЬНОЕ ГОСУДАРСТВЕННОЕ БЮДЖЕТНОЕ ОБРАЗОВАТЕЛЬНОЕ УЧРЕЖДЕНИЕ ВЫСШЕГО ОБРАЗОВАНИЯ «ВОРОНЕЖСКИЙ ГОСУДАРСТВЕННЫЙ УНИВЕРСИТЕТ» БОРИСОГЛЕБСКИЙ ФИЛИАЛ (БФ ФГБОУ ВО «ВГУ»)**

## **УТВЕРЖДАЮ**

Заведующий кафедрой естественнонаучных и общеобразовательных дисциплин

С.Е. Зюзин 01.09.2021 г.

# **РАБОЧАЯ ПРОГРАММА УЧЕБНОЙ ДИСЦИПЛИНЫ Б1.В.02 Прикладные компьютерные программы**

- **1. Код и наименование направления подготовки:**
- 15.03.01 Машиностроение
- **2. Профиль подготовки:**
- Технологии, оборудование и автоматизация машиностроительных производств
- **3. Квалификация выпускника:** бакалавр
- **4. Форма обучения:** очная, заочная
- **5. Кафедра, отвечающая за реализацию дисциплины:** естественнонаучных и

общеобразовательных дисциплин

- **6. Составитель программы:** М.Н. Хвостов, кандидат физико-математических наук
- **7. Рекомендована:** Научно-методическим советом Филиала от 22.06.2021, протокол № 8
- **8. Учебный год:** 2023-2024, 2024-2025 **Семестры:** 6, 7

## **9**.**Цели и задачи учебной дисциплины:**

**Целью учебной дисциплины** является приобретение практических навыков работы с прикладными компьютерными программами для решения широкого класса задач, связанных с формированием организационно-технической документации.

## **Задачи учебной дисциплины**:

- ознакомление с современными компьютерными технологиями;
- изучение методологической основы применения методов математического и компьютерного моделирования при эксплуатации технических систем;
- ознакомление студентов с методами и способами сбора, накопления, обработки, хранения, передачи и анализа информации;
- формирование практических навыков работы с набором прикладных программ, повышающие качество и эффективность подготовки организационной документации;
- использование умений работы в освоенных технологиях для повышения качества усвоения базовых дисциплин специальности, выполнения курсовых работ и ВКР, дальнейшего самообразования в компьютерных технологиях.

При проведении учебных занятий по дисциплине обеспечивается развитие у обучающихся навыков командной работы, межличностной коммуникации.

## **10. Место учебной дисциплины в структуре образовательной программы:**

Дисциплина «Прикладные компьютерные программы» входит в блок Б1 «Дисциплины (модули)» и является обязательной дисциплиной вариативной части образовательной программы. Дисциплина является предшествующей для курсов «Методология научных исследований», «Основы методологии научного исследования».

Условия реализации дисциплины для лиц с ОВЗ определяются особенностями восприятия учебной информации и с учетом индивидуальных психофизических особенностей.

## **11. Планируемые результаты обучения по дисциплине/модулю (знания, умения, навыки), соотнесенные с планируемыми результатами освоения образовательной программы (компетенциями выпускников):**

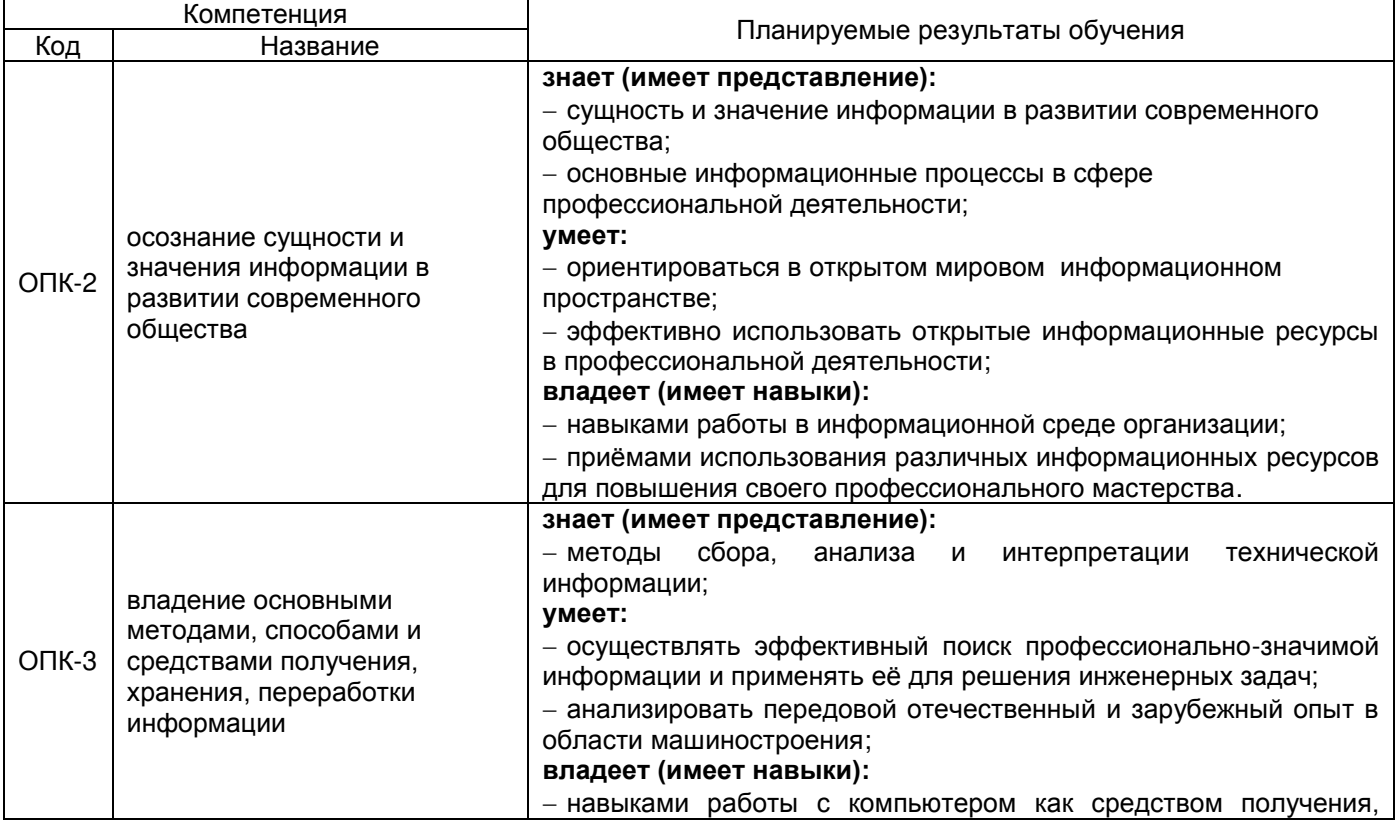

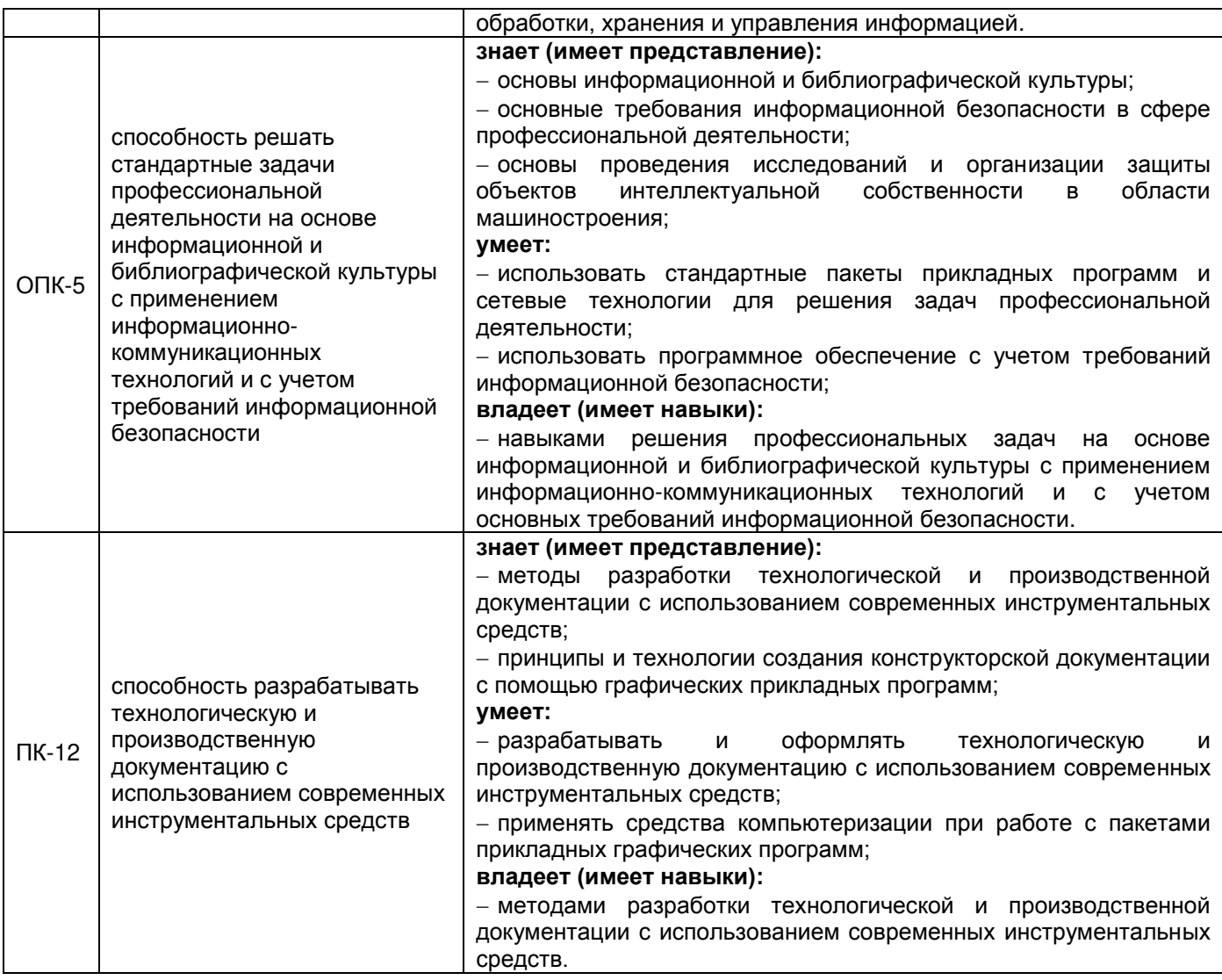

# **12. Объем дисциплины в зачетных единицах/час. —** 4/144.

**Форма промежуточной аттестации** зачет, зачет с оценкой.

# **13. Виды учебной работы**

# **Очная форма обучения**

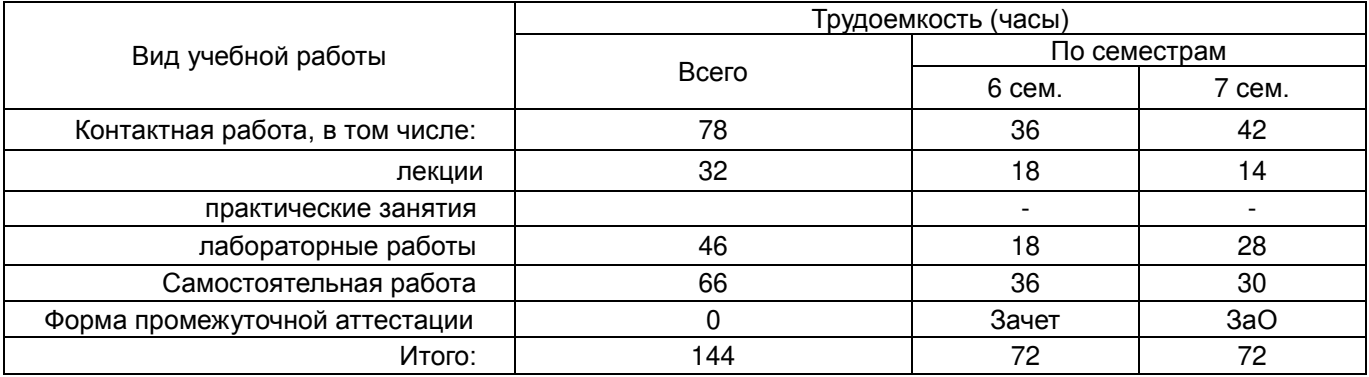

# **Заочная форма обучения**

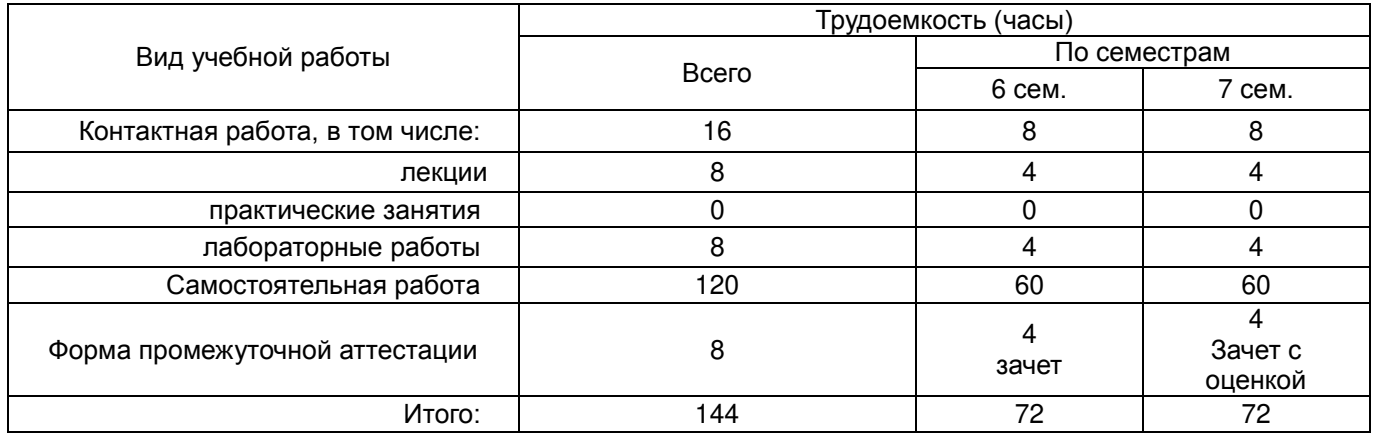

# **13.1. Содержание дисциплины**

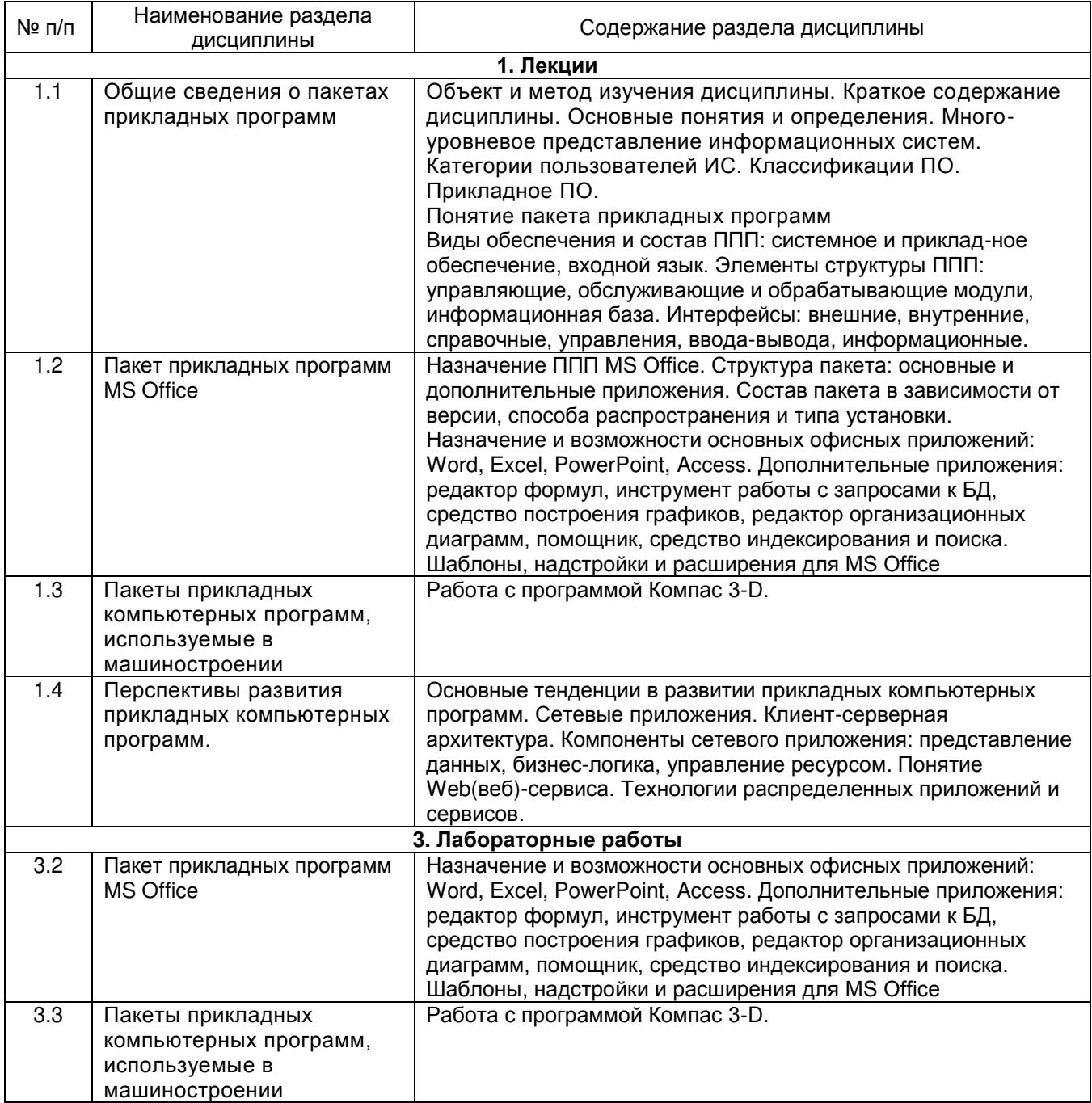

## **13.2. Темы (разделы) дисциплины и виды занятий**

## **Очная форма обучения**

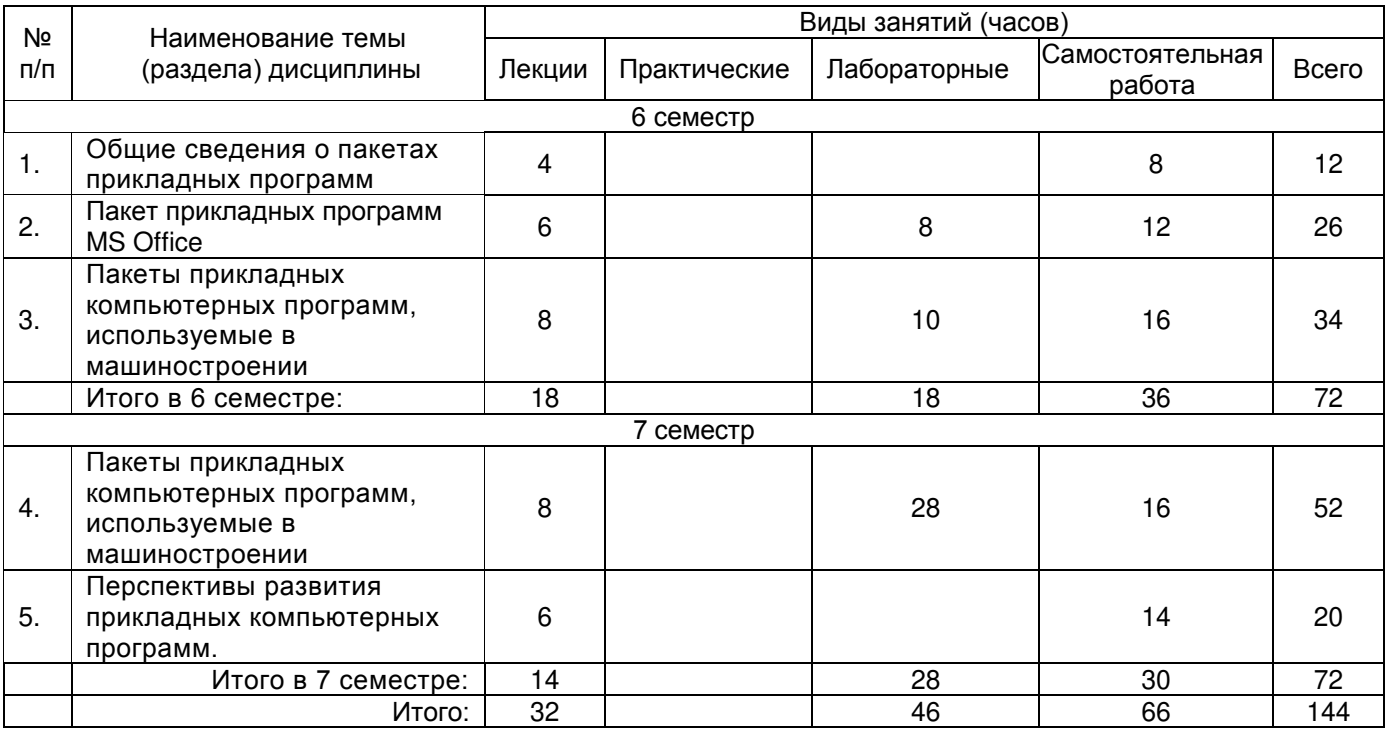

## **Заочная форма обучения**

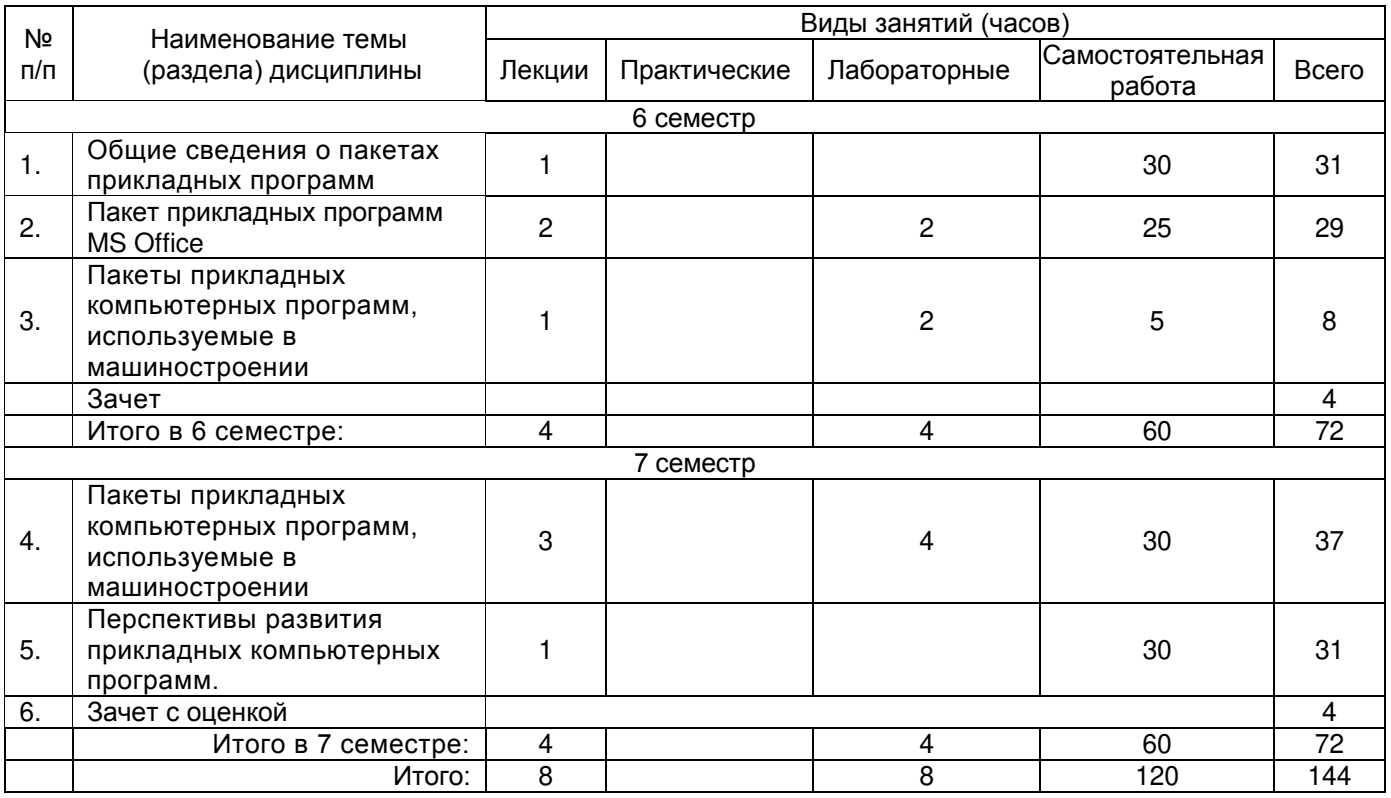

### **14. Методические указания для обучающихся по освоению дисциплины**

Приступая к изучению учебной дисциплины, целесообразно ознакомиться с учебной программой дисциплины, электронный вариант которой размещён на сайте БФ ВГУ. Знание основных положений, отраженных в рабочей программе дисциплины, поможет

обучающимся ориентироваться в изучаемом курсе, осознавать место и роль изучаемой

дисциплины в подготовке будущего выпускника, строить свою работу в соответствии с требованиями, заложенными в программе.

Основными формами контактной работы по дисциплине являются лекции и лабораторные работы, посещение которых обязательно для всех студентов (кроме студентов, обучающихся по индивидуальному плану).

В ходе подготовки к лабораторным работам необходимо изучить в соответствии с вопросами для повторения основную литературу, ознакомиться с дополнительной литературой. Кроме того, следует повторить материал лекций, ответить на контрольные вопросы, изучить образцы решения задач, выполнить упражнения (если такие предусмотрены).

При подготовке к промежуточной аттестации необходимо повторить пройденный материал в соответствии с учебной программой, примерным перечнем вопросов, выносящихся на зачет. Рекомендуется использовать конспекты лекций и источники, перечисленные в списке литературы в рабочей программе дисциплины, а также ресурсы электронно-библиотечных систем.

Для достижения планируемых результатов обучения используются интерактивные лекции, групповые дискуссии, анализ имитационных моделей.

## **15. Перечень основной и дополнительной литературы, ресурсов интернет, необходимых для освоения дисциплины**

#### **а) основная литература:**

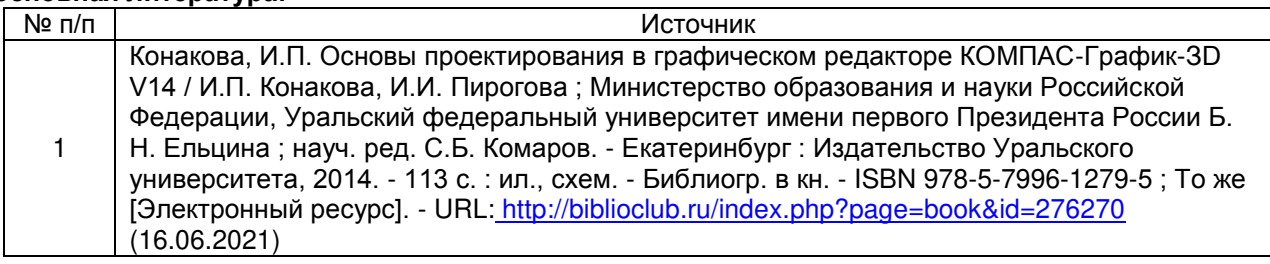

#### **б) дополнительная литература:**

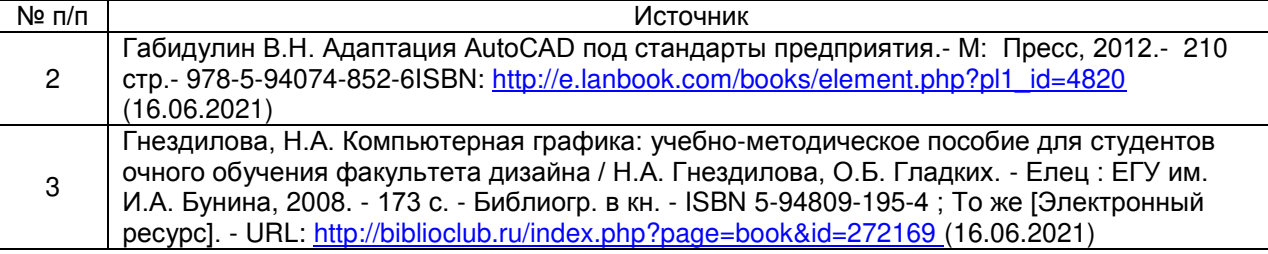

#### **в) информационные электронно-образовательные ресурсы**:

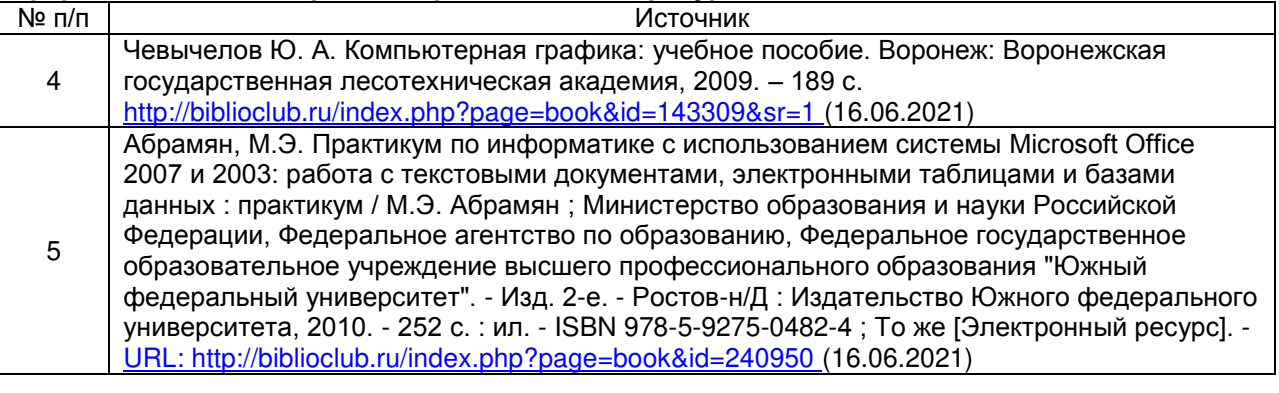

#### **16. Перечень учебно-методического обеспечения для самостоятельной работы**

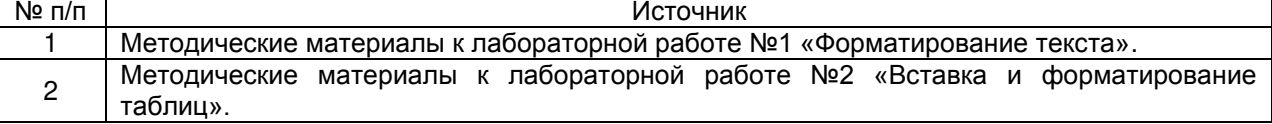

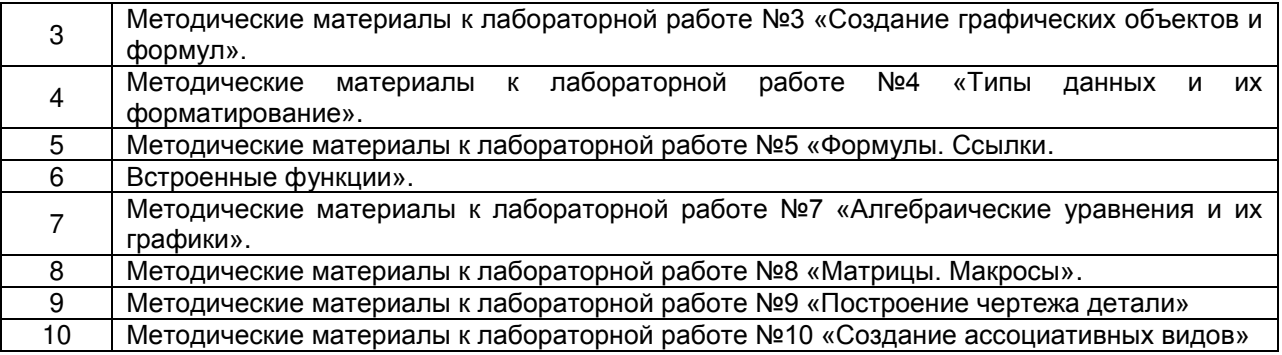

# **17. Информационные технологии, используемые для реализации учебной дисциплины, включая программное обеспечение, информационно-справочные системы и профессиональные базы данных**

# **Программное обеспечение:**

Win10, OfficeProPlus 2010;

-STDU Viewer version 1.6.2.0;

 $-7 - Z$ ip:

GIMP GNU Image Manipulation Program;

Paint.NET;

Учебный комплект Компас-3D v17

браузеры: Yandex, Google, Opera, Mozilla Firefox, Explorer.

## **Информационно-справочные системы и профессиональные базы данных**

─Научная электронная библиотека eLIBRARY.RU –<http://elibrary.ru/>

─Информационная система [«Единое окно доступа к образовательным](http://window.edu.ru/)  [ресурсам»](http://window.edu.ru/)<http://window.edu.ru/>

─[Федеральный центр информационно](http://fcior.edu.ru/)-образовательных ресурсов – [http://fcior.edu.ru](http://fcior.edu.ru/) Электронно-библиотечная система «Университетская библиотека online» – <http://biblioclub.ru/>

### **18. Материально-техническое обеспечение дисциплины:**

Мультимедийное оборудование (проектор, ноутбук или стационарный компьютер, экран), компьютерный класс.

### **19. Фонд оценочных средств:**

#### **19.1. Перечень компетенций с указанием этапов формирования и планируемых результатов обучения**

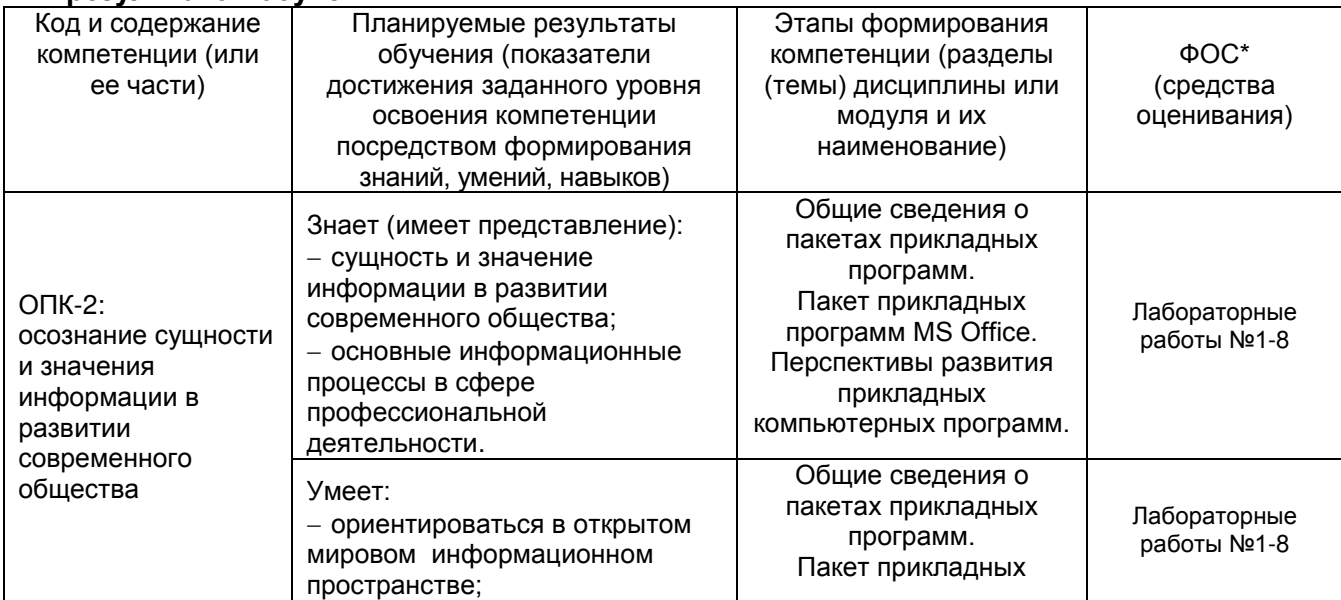

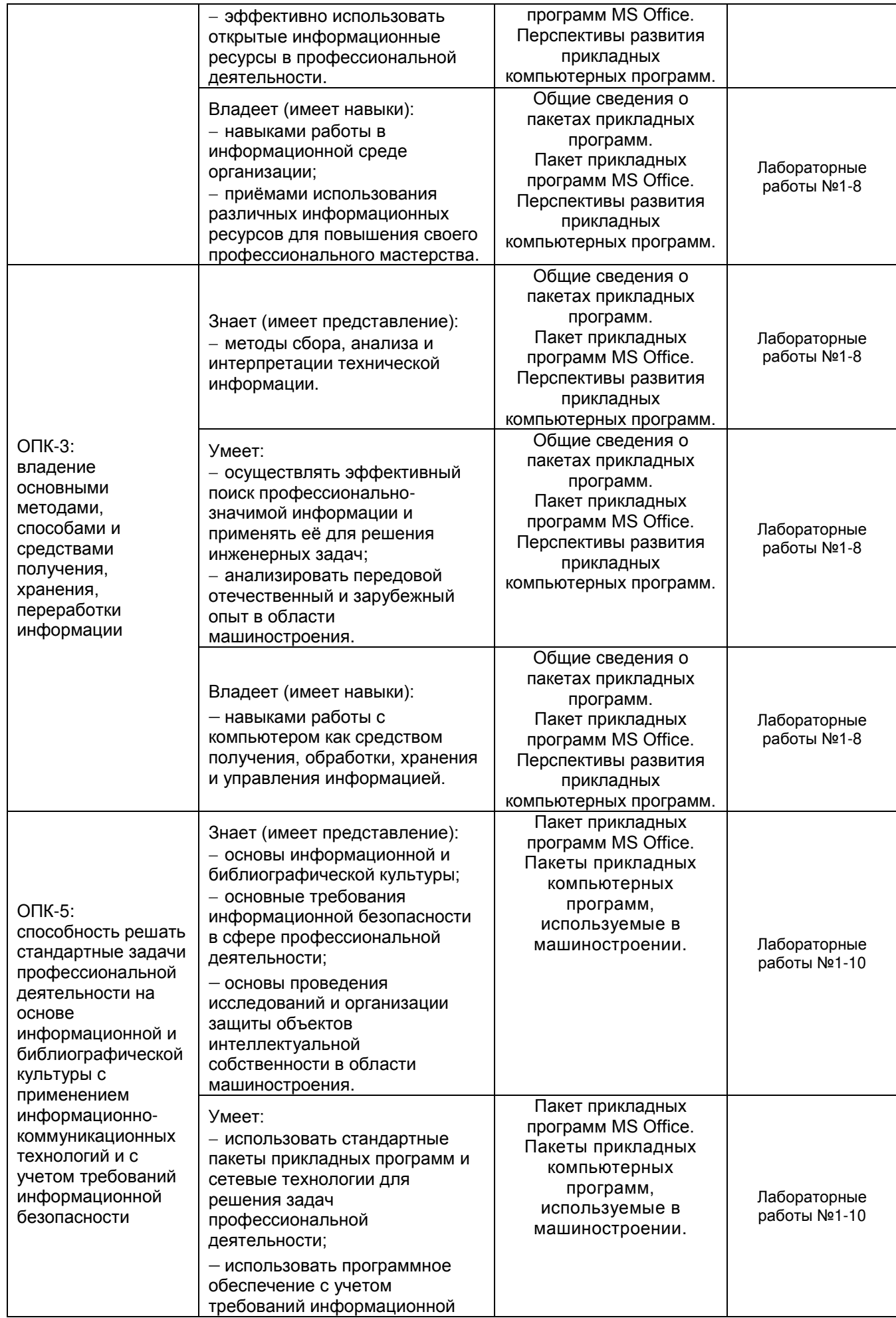

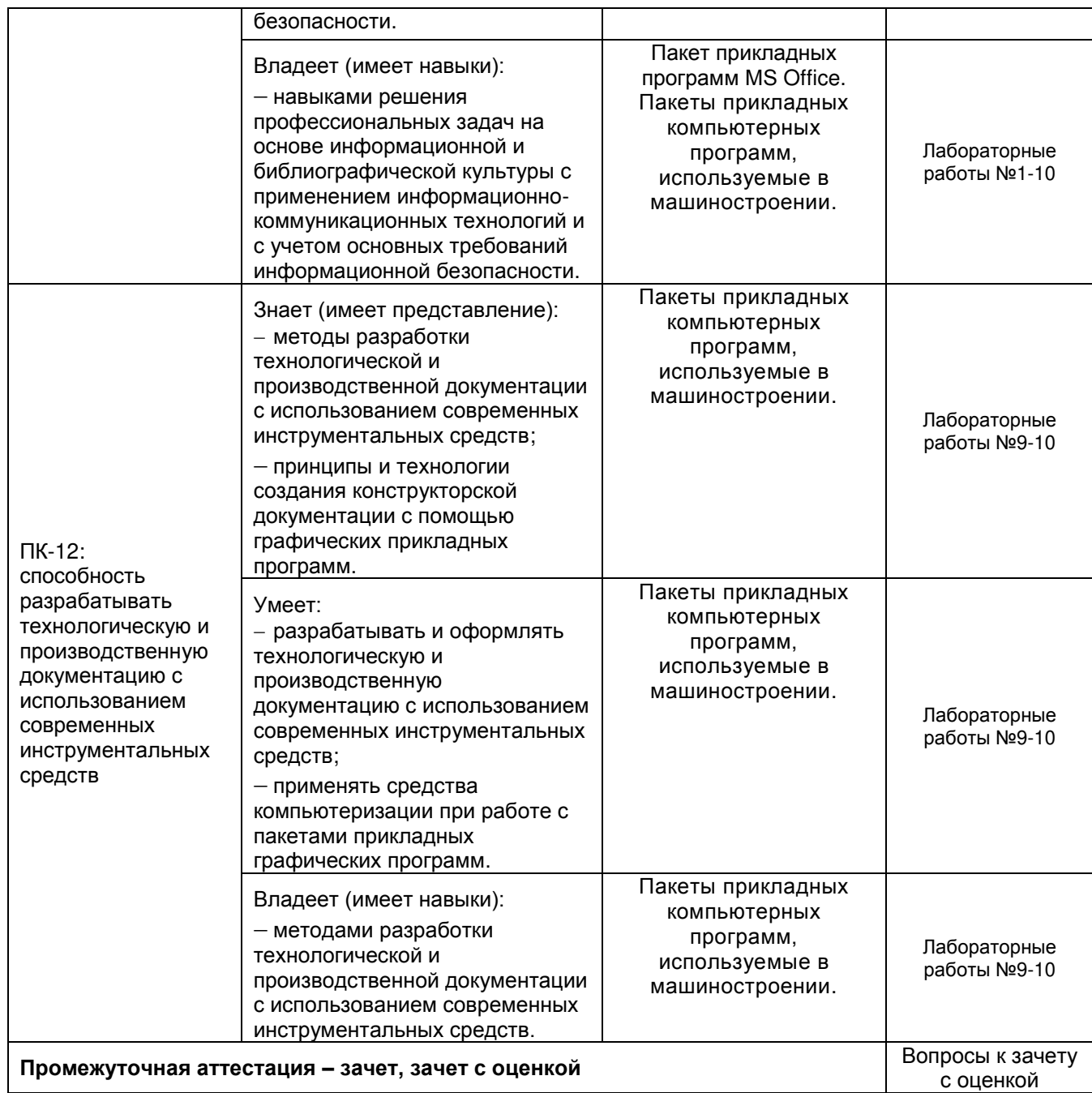

### **19.2 Описание критериев и шкалы оценивания компетенций (результатов обучения) при промежуточной аттестации**

Для оценивания результатов обучения на экзамене используются следующие показатели (ЗУНы из 19.1):

1) знание учебного материала и владение понятийным аппаратом дисциплины;

2) умение связывать теорию с практикой;

3) умение иллюстрировать ответ примерами, фактами, данными научных исследований;

4) умение применять теоретические знания для решения практических задач, решать типовые задачи.

Для оценивания результатов обучения на зачете и зачете с оценкой используется 4 шкала:

Соотношение показателей, критериев и шкалы оценивания результатов обучения.

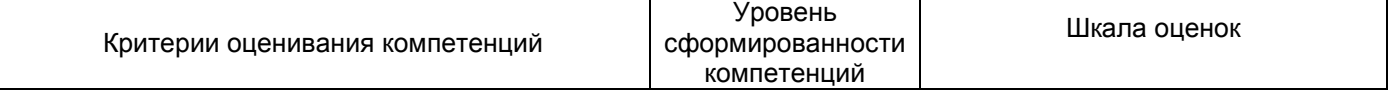

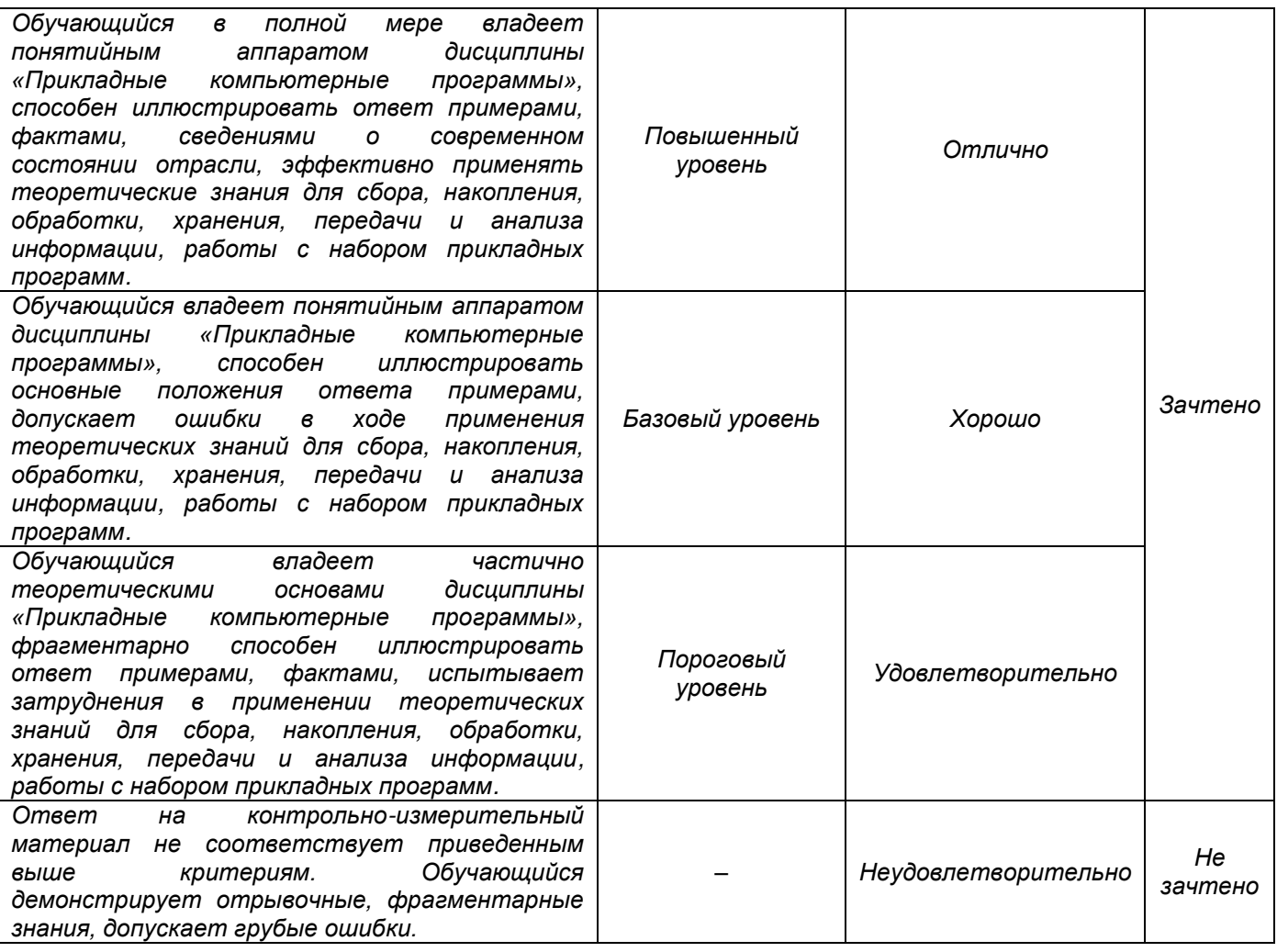

19.3 Типовые контрольные задания или иные материалы, необходимые для оценки знаний, умений, навыков и (или) опыта деятельности, характеризующие этапы формирования компетенций в процессе освоения образовательной программы

#### 19.3.1 Перечень вопросов к зачету и зачету с оценкой: 6 семестр

- 1. Текстовый процессор Microsoft Word: понятие, этапы развития.
- 2. Структура интерфейса текстового процессора Microsoft Word.
- 3. Основные группы команд в текстовом процессоре Microsoft Word.
- 4. Создание документа в текстовом процессоре Microsoft Word.
- Ввод текста в текстовом процессоре Microsoft Word.  $5.$
- Редактирование текста в текстовом процессоре Microsoft Word. 6.
- Форматирование текста в текстовом процессоре Microsoft Word. 7.
- Приемы и средства автоматизации разработки документов в текстовом процессоре Microsoft 8. Word.
- $9.$ Ввод формул в текстовом процессоре Microsoft Word.
- 10. Создание таблиц в текстовом процессоре Microsoft Word.
- 11. Создание диаграмм в текстовом процессоре Microsoft Word.
- 12. Работа с графическими объектами в текстовом процессоре Microsoft Word.
- 13. Табличный процессор Microsoft Excel: понятие, этапы развития.
- 14. Интерфейс табличного процессора Microsoft Excel.
- 15. Функциональные возможности табличного процессора Microsoft Excel
- 16. Рабочая книга в табличном процессоре Microsoft Excel.
- 17. Основные группы команд в табличном процессоре Microsott Fxcel.
- 18. Ввод, редактирование и форматирование данных в табличном процессоре Microsoft Excel.
- 19. Вычисления в табличном процессоре Microsoft Excel.
- 20. Копирование содержимого ячеек в табличном процессоре Microsoft Excel.
- 21. Использование стандартных функций в табличном процессоре Microsott Excel.
- 22. Построение диаграмм в табличном процессоре Microsoft Excel.
- 23. Структура дисциплины, ее цель и задачи. Основные тенденции внедрения компьютерных технологий машиностроении.

## **7 семестр**

- 1. Автоматизация конструкторской (КПП) и технологической подготовки производства (ТПП).
- 2. Понятие единого информационного пространства предприятия.
- 3. Имитационное моделирование.
- 4. Классификация моделей, используемых в технике: инженерно физические, структурные, геометрические, информационные. Основные свойства моделей.
- 5. Компьютерная графика и геометрическое моделирование.
- 
- 6. Векторные графические модели. Растровые графические модели. 7. Компьютерные геометрические модели: плоские, объемные (трехмерные), конструктивная твердотельная геометрия, представление с помощью границ, позиционный подход.
- 8. Параметризация геометрических моделей.
- 9. Моделирование объемных сборок.
- 10. Проекционные виды и ассоциативные связи 3D и 2D моделей.
- 11. Прикладное программное обеспечение геометрического моделирования. Комплексное использование геометрических моделей.
- 12. Экономическая эффективность использования технологий компьютерного геометрического моделирования
- 13. Компьютерные технологии и моделирование в САПР.
- 14. Системы автоматизированного проектирования. Ретроспективный обзор развития автоматизированных систем промышленного назначения.
- 15. История автоматизации машиностроения в России. Этапы развития САПР.
- 16. Научные основы и стандарты САПР.
- 17. Основные термины и определения компьютерных технологий и автоматизированных систем. Структура, состав и компоненты САПР.
- 18. Международная классификация САПР. Полно масштабные автоматизированные системы.
- 19. Отечественные машиностроительные программно методические комплексы САПР.
- 20. Типовой состав модулей машиностроительной САПР

### **19.3.2 Перечень лабораторных работ**

- 1. Форматирование текста.
- 2. Вставка и форматирование таблиц
- 3. Создание графических объектов и формул.<br>4. Типы данных и их форматирование.
- Типы данных и их форматирование.
- 5. Формулы. Ссылки.
- 6. Встроенные функции.
- 7. Алгебраические уравнения и их графики.
- 8. Матрицы. Макросы.
- 9. Построение чертежа детали.
- 10. Создание ассоциативных видов.

#### **19.3.6 Перечень контрольных вопросов к лабораторным работам (примерный)**

- 1. Из каких элементов состоит рабочая область программы Microsoft Word? Перечислите их назначение.
- 2. Какие команды можно выполнять с использованием панелей Главная, Вставка, Разметка страницы, Ссылки, Вид.
- 3. Для каких целей используется команда Формат по образцу?
- 4. Объясните принцип работы режима Заменить.
- 5. Объясните принцип создания автоматического оглавления. В чем преимущество оглавления, созданного автоматически?
- 6. Объясните принцип работы с рисунками и фигурами. Как выполнить вставку следующих графических объектов: схем, блок-схем и геометрических фигур; точное рисование геометрических фигур, в том числе объемных.
- 7. Перечислите основные способы создания таблиц в Microsoft Word.
- 8. Расскажите как в одном документе сделать разную ориентацию страниц?
- 9. Объясните принцип преобразования текста в таблицу и наоборот.
- 10. Объясните принцип создания и форматирования графиков и диаграмм в текстовом процессоре Microsoft Word.
- 11. Объясните принцип организации слияния документов в Microsoft Word.
- 12. Объясните принцип вставки структурно сложных математических формул и выражений. с помощью: символов клавиатуры и таблицы Символов, внешнего модуля Microsoft Eqution 3.0 и встроенного Редактора формул.
- 13. Из каких элементов состоит рабочая область табличного процессора Microsoft Excel 2007/10? Перечислите их назначение.
- 14. Какие команды можно выполнять с использованием панелей Главная, Вставка, Разметка страницы, Формулы, Данные, Вид?
- 15. Объясните принцип создания простого и многоуровневого заголовка («шапка») таблицы в Microsoft Excel.
- 16. Какие действия можно осуществлять в режиме формата ячеек?
- 17. Объясните принцип копирования ячеек в Microsoft Excel.
- 18. Что такое формула в Microsoft Excel?
- 19. Объясните особенности использования абсолютных и относительных ссылок в формулах Microsoft Excel.
- 20. Объясните принцип создания диаграмм в Microsoft Excel.
- 21. Объясните порядок создания структур для расчета корней тривиальных алгебраических уравнений и построения их точных графиков на плоскости.
- 22. Решение систем линейных алгебраических уравнений методом Крамера.
- 23. Решение систем линейных алгебраических уравнений методом обратной матрицы.
- 24. Как автоматизировать процесс решения систем уравнений, с помощью макросов.
- 25. Для чего необходимы режимы сортировки и фильтрации данных в Microsoft Excel.
- 26. Назначение САПР Компас 3D.
- 27. Что включает в себя программная среда САПР Компас 3D?
- 28. Какие типы файлов можно создавать в программе Компас 3D?
- 29. Что такое ЕСКД? Для чего нужна ЕСКД?
- 30. Как запускается программа КОМПАС 3D?
- 31. Как можно получить текущую справочную информацию о программе КОМПАС 3D?
- 32. Какие новые документы можно создавать в Компас 3D ?:
- 33. Количество локальных систем координат, допустимое в Компас 3D?
- 34. Что делать, если вы хотите узнать больше о командах или любом объекте системы КОМПАС- $3D?$
- 35. Где находится начало абсолютной системы координат чертежа?
- 36. Где находится начало абсолютной системы координат фрагмента?
- 37. Где находится начало абсолютной системы координат детали?
- 38. Укажите как можно задать параметры формата в программе Компас 3D?
- 39. Ориентация листа чертежа. Какой она бывает и как задается в программе Компас 3D?
- 40. Где помещают основную надпись на чертеже?
- 41. Какие основные сведения указывают в основной надписи производственного чертежа?
- 42. Какие основные сведения указывают в основной надписи учебного чертежа?
- 43. С помощью каких команд можно заполнить основную надпись чертежа?
- 44. Какие команды для ввода правильного многоугольника Вы знаете?
- 45. Назовите параметры для ввода правильного многоугольника.
- 46. Зачем нужны точные построения?
- 47. На чем основан метод точных привязок?
- 48. В чем разница между локальными и глобальными привязками?
- 49. Какие параметры имеет команда Скругление?
- 50. По какой команде на панели Редактирования можно удалить лишние элементы на чертеже?
- 51. Назовите основные элементы интерфейса системы трехмерного (3D) твердотельного моделирования их назначение.
- 52. Как расположены оси изометрической проекции?
- 53. Как откладывают размеры при построении изометрической проекции предмета по осям Х. Ү.  $Z$ ?
- 54. Что такое правильные многогранники?
- 55. Дайте определение тел вращения: цилиндра, конуса, шара.
- 56. Основные элементы интерфейса «Компас-3D».
- 57. Базовые приемы работы в среде «Компас-3D».
- 58. Ввод технологических обозначений в среде «Компас-3D».
- 59. Локальные привязки. Точное черчение в среде «Компас-3D».
- 60. Глобальные привязки.
- 61. Способы выделения объектов в среде «Компас-3D».
- 62. Редактирование объектов в среде «Компас-3D».
- 63. Использование слоев в среде «Компас-3D».
- 64. Стиль отрисовки чертежных объектов. Изменение стиля нескольких объектов.
- 65. Ввод размеров в среде «Компас-3D».

### **Критерии оценки**

- оценка **«отлично»** выставляется студенту, если студент выполнил все задания лабораторной работы, может полностью пояснить и обосновать ход выполнения работы, ориентируется в теоретическом материале, способен применять полученные навыки для выполнения заданий повышенной сложности то теме;
- оценка **«хорошо»** выставляется студенту, если студент выполнил все задания лабораторной работы, может пояснить и обосновать основные моменты хода выполнения работы, ориентируется в теоретическом материале, способен применять полученные навыки для выполнения типовых заданий то теме;
- оценка **«удовлетворительно»** выставляется студенту, если студент выполнил все задания лабораторной работы, испытывает затруднения в пояснении и обосновании основных моментов хода выполнения работы, слабо ориентируется в теоретическом материале, испытывает затруднения при выполнении типовых заданий то теме;
- оценка **«неудовлетворительно»** выставляется студенту, если студент выполнил не все задания лабораторной работы, не может пояснить и обосновать основные моменты хода выполнения работы, не ориентируется в теоретическом материале, не способен выполнить типовые задания то теме.

#### **19.4. Методические материалы, определяющие процедуры оценивания знаний, умений, навыков и (или) опыта деятельности, характеризующих этапы формирования компетенций**

Оценка знаний, умений и навыков, характеризующая этапы формирования компетенций в рамках изучения дисциплины осуществляется в ходе текущей и промежуточной аттестаций.

Текущий контроль успеваемости проводится в соответствии с Положением о текущей аттестации обучающихся по программам высшего образования Воронежского государственного университета. Текущий контроль успеваемости проводится в формах*: отчетов по лабораторным работам.* Критерии оценивания приведены выше.

Промежуточная аттестация проводится в соответствии с Положением о промежуточной аттестации обучающихся по программам высшего образования.

Контрольно-измерительные материалы промежуточной аттестации включают в себя теоретические вопросы, позволяющие оценить уровень полученных знаний и практическое задание, позволяющее оценить степень сформированности умений и навыков.

При оценивании используются количественные шкалы оценок. Критерии оценивания приведены выше.